## Как скачать «Благодарность»

1. При отправке пяти и более заявок (конкурсы и викторины) Вам на почту приходит уведомление «Заполните профиль».

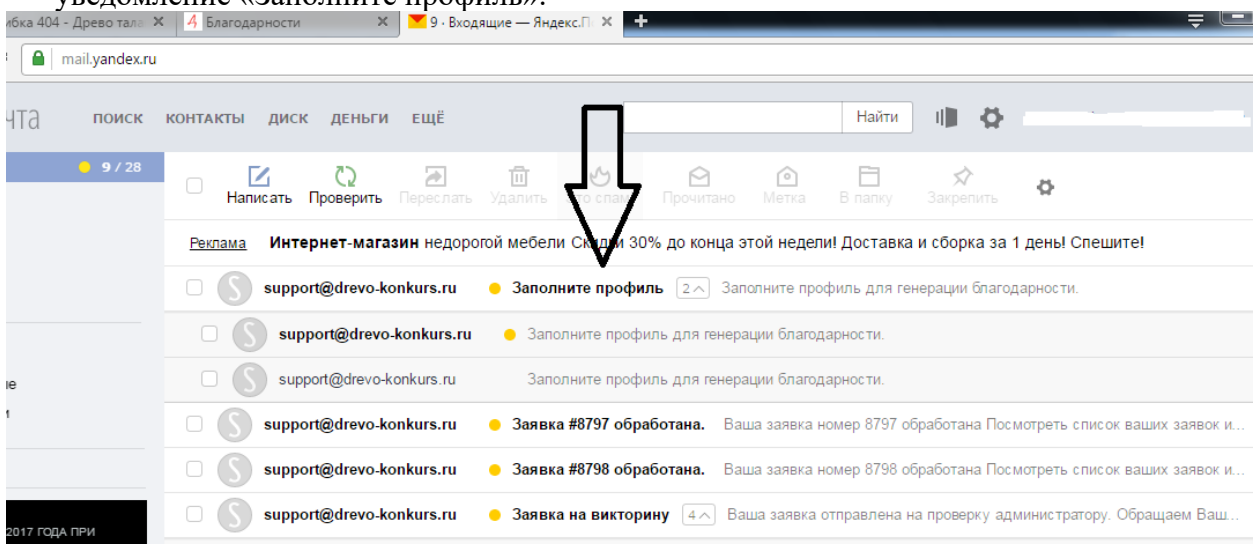

2. Далее Вам необходимо авторизироваться в личном кабинете (ввести логин и пароль).

## Внимание! Вы не авторизованы. Войдите в аккаунт или заре

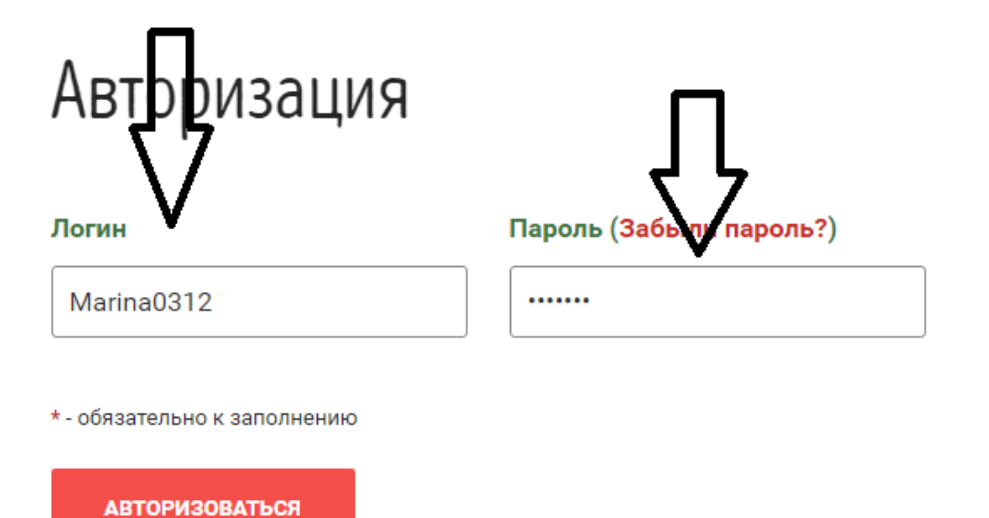

3. В личном кабинете кликаете в раздел «Мои благодарности», затем на «Настройки профиля». $\frac{1}{2}$  and  $\frac{1}{2}$  and  $\frac{1}{2}$  and  $\frac{1}{2}$  and  $\frac{1}{2}$  and  $\frac{1}{2}$ i.

i.

 $\sim$   $\sim$ 

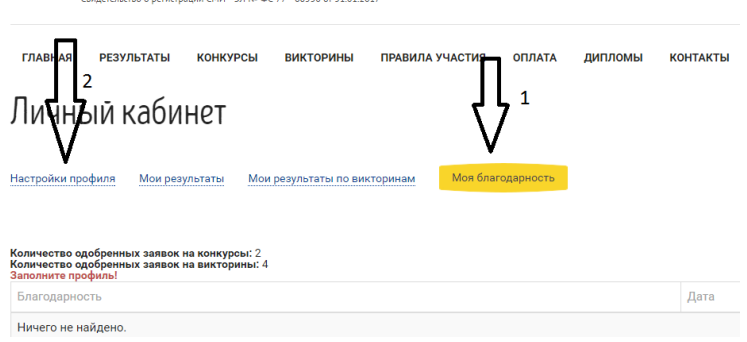

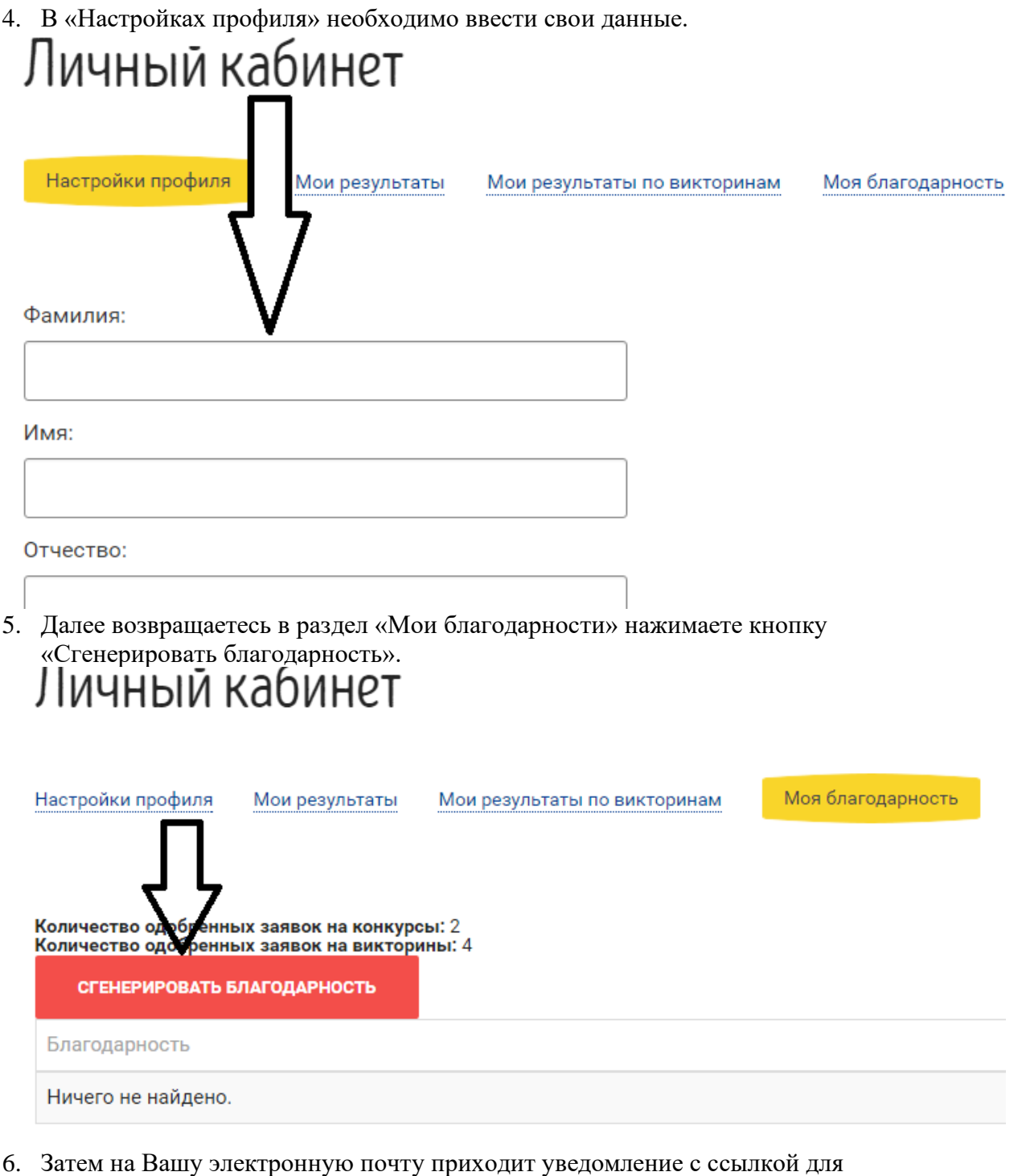

скачивания благодарности. $\mathbf{K}$ 

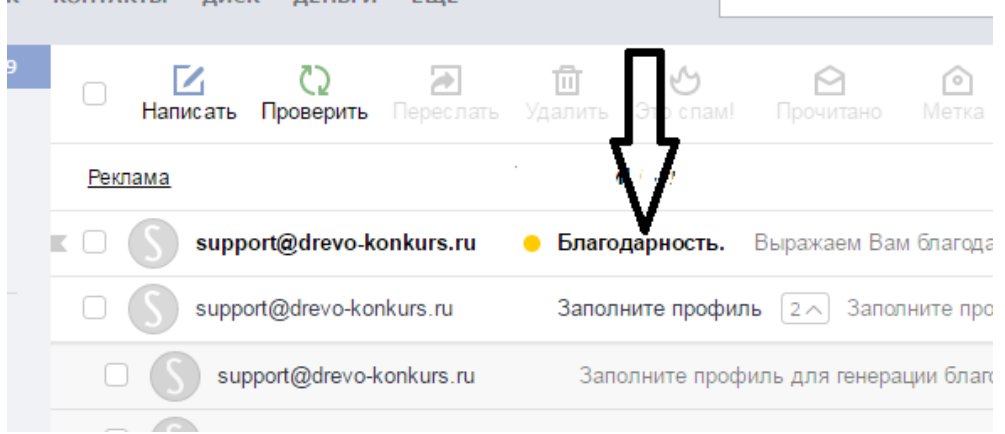